## **How to enable debug logging for ConfiForms app**

In 3 simple steps

- 1. Go to Confluence administration and find menu item "Logging and Profiling". The direct link would be something like https://YOURSERVER/admin /viewlog4j.action
- 2. Add the following entry

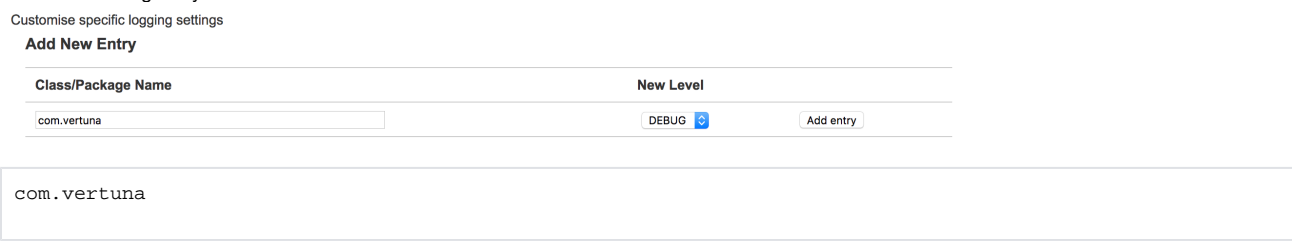

3. ConfiForms is using the same log used by your Confluence. ConfiForms log entries are from com.vertuna.confluence.plugins.confiforms.util.ConfiLogger